# 网上办事服务大厅使用指南

## 一、网上办事服务大厅简介

网上办事服务大厅(简称办事大厅)是学校新的信息门户和服务 入口,汇集了面向师生的各类服务事项及各项应用,目的是让师生能 够清晰了解办事流程,快速找到线上应用和服务,减少师生部门间奔 波,通过线上线下协同,提升服务体验和办事效率。

#### 二、使用说明

PC端入口:师生通过学校官网下方链接"办事大厅"进入,或在 浏览器中输入网址:<http://ehall.tjcu.edu.cn/>。使用统一身份认 证账号和密码登录。支持的浏览器:Chrome、Microsoft IE8+、Edge、 Firefox、 Safari、 360 等,推荐使用 Chrome 内核的浏览器或采 用极速模式访问。

移动端入口:师生均可以通过"今日校园-服务"进入,教职工 也可以通过学校"企业微信-工作台-办事大厅"进入。

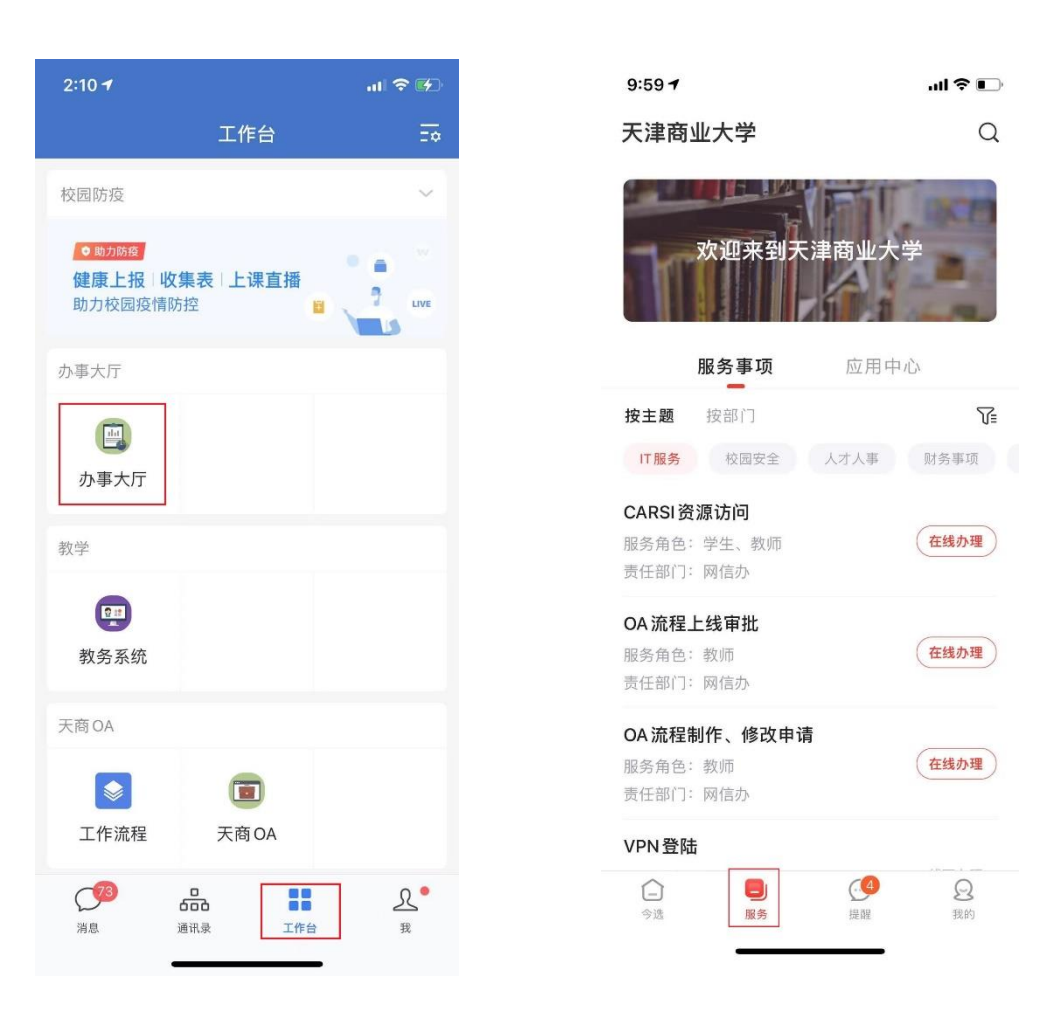

企业微信入口 今日校园入口

# 三、主要模块及其功能

## 1.搜索引擎

办事大厅系统提供强大的搜索引擎功能,用户可以通过搜索关键 字快速找到相关的服务事项和应用。

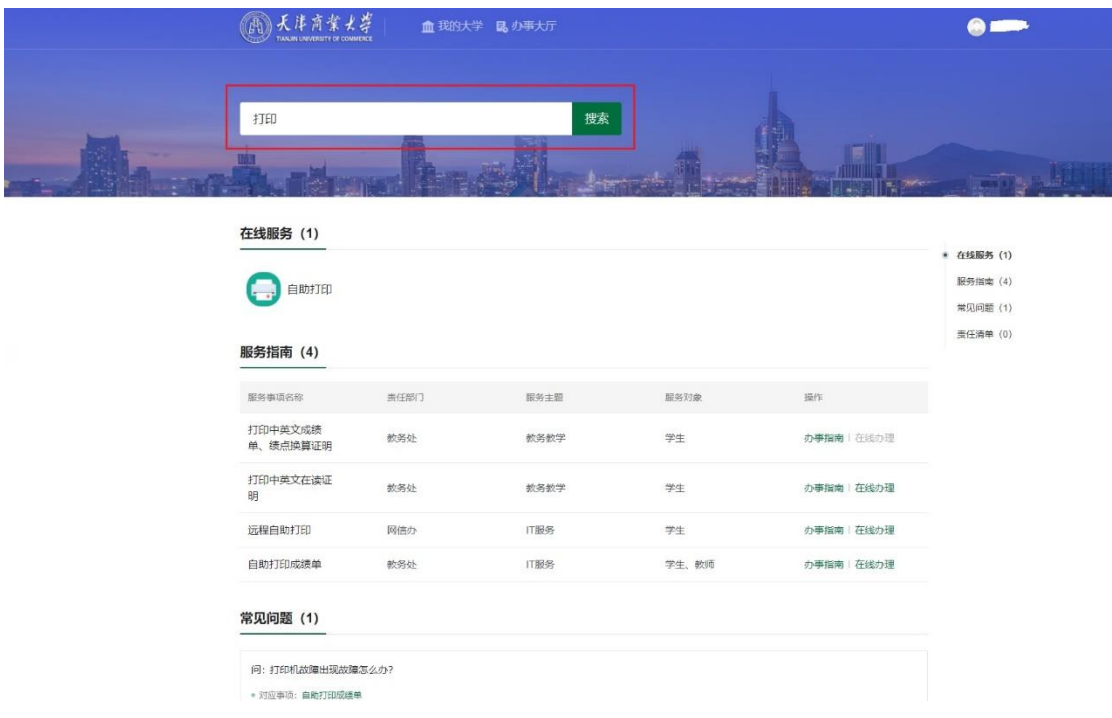

# 2."我的大学"

原信息门户应用已全部迁移到"我的大学",目前对接的应用系 统 50 多个,师生在"直通车"里面如果没有找到需要的应用,可以 通过顶部的"搜索"功能进行搜索,搜索不到可以通过"意见反 馈"联系我们进行补充。

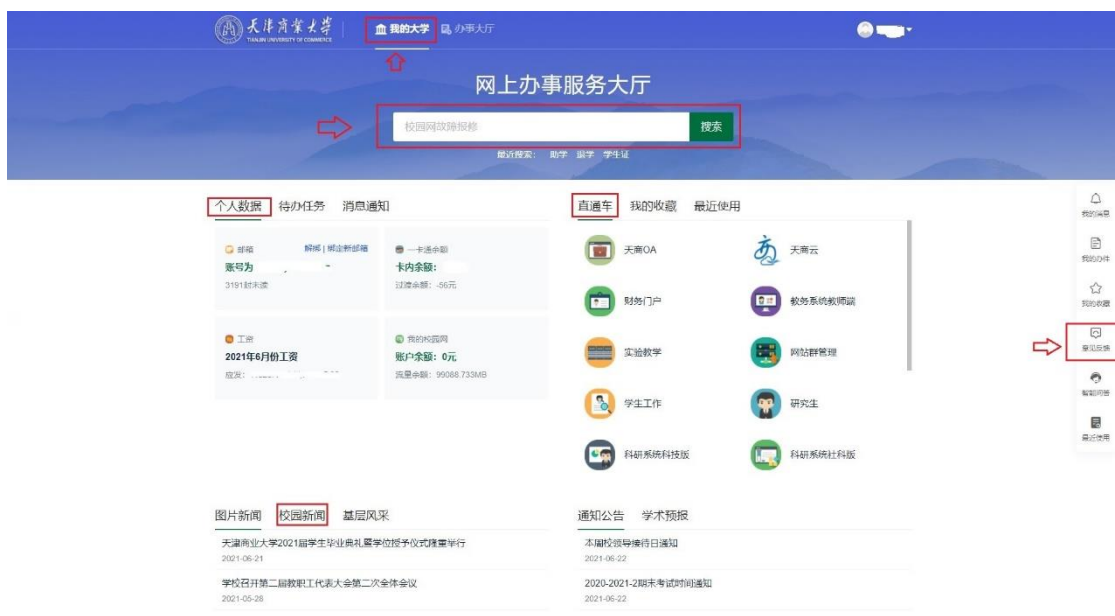

2.1 个人数据

个人数据中心汇总个人相关数据展示;查看一卡通余额、工资、 校园网流量;可以查询自己发起的任务进展情况,是否有待办,查询 消息通知。

师生可以从这里绑定邮箱,点击"邮箱"这个区域,出现绑定邮 箱界面:

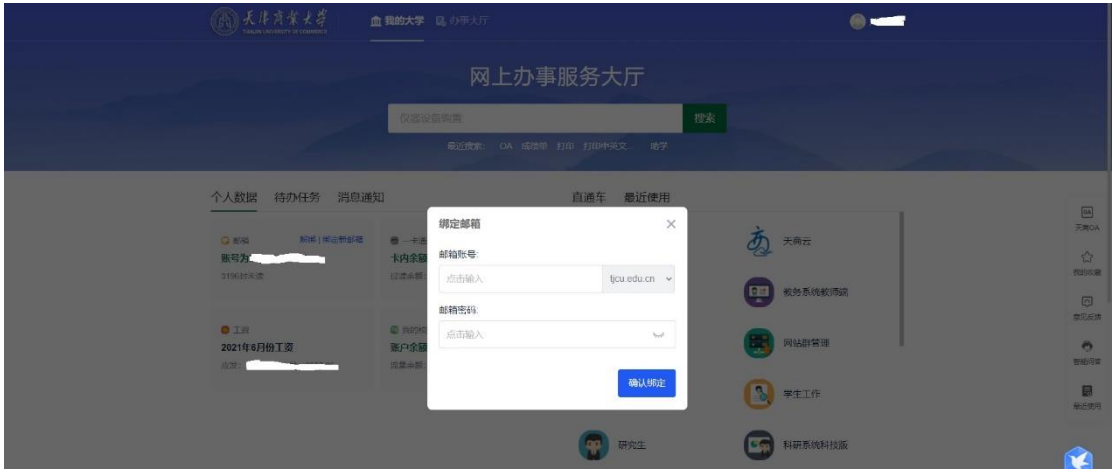

2.2 直通车

集成了校内大部分应用系统,用户可以点击应用直接进入该系统, 还可以通过点击应用旁边的五角星图标把该应用收藏。 2.3 校内新闻

同步了学校官网新闻、通知公告等内容,方便师生查阅。

## 3."办事大厅"

"办事大厅"模块主要为用户提供办事指南和在线办事入口。

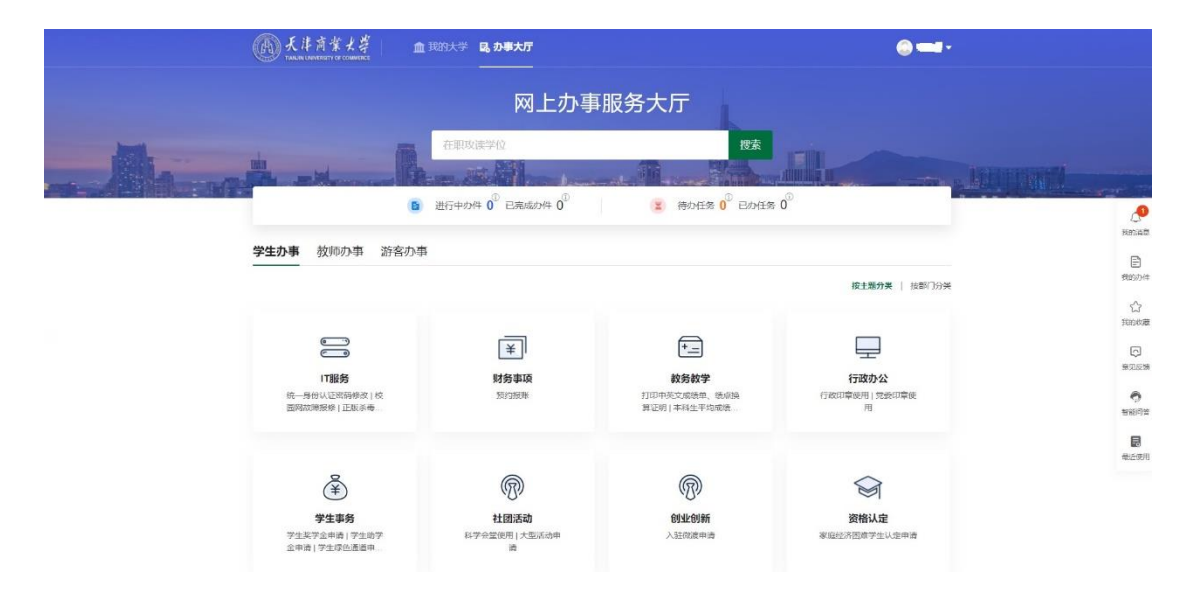

3.1 事件跟踪(在线办理的事务)

个人相关的服务进展情况,包含进行中的办件,已完成的办件, 待办任务,已办任务。

3.2 服务事项中心

事项中心依照分类罗列出所有服务事项,可按照服务对象、服务 主题、服务所属部门进行分类查找需要办理的业务。

3.3 在线服务

推送高频使用的服务列表,方便师生快速查找使用。

4.意见反馈

在使用办事大厅过程中,用户可以随时提交反馈意见,通过"意 见反馈"架起网信办和用户之间沟通的桥梁。我们珍视每一条意见反 馈,不断提升用户体验,让办事大厅真正为师生的工作、学习服务。

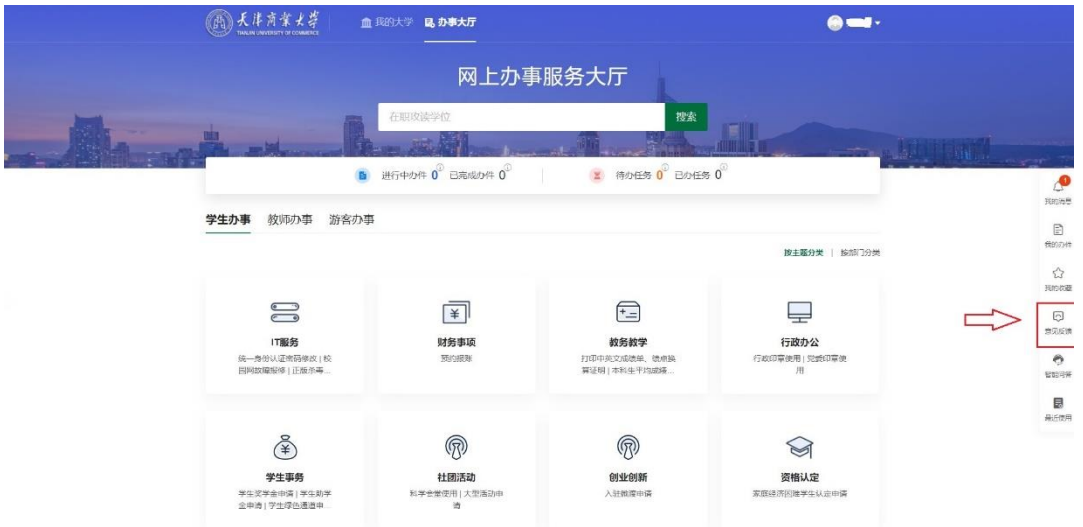

#### 5.智能问答

用户点击办事大厅右侧的"智能问答",在对话框中输入问题关 键字,网页机器人将为用户列出相关信息,通过互动,帮助用户找到 问题的答案。

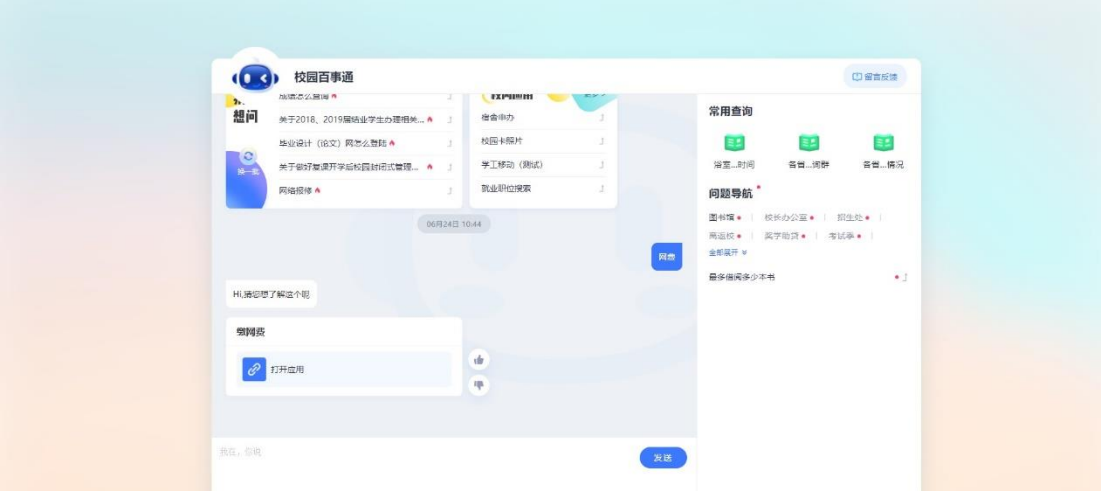

#### 四、如何在办事大厅中办事

比如:学生想办理助学金申请这项事务(PC 端为例)。 第一步:登陆系统

学生用统一身份认证账号和密码登陆到办事大厅系统中。 第二步:查找相关服务事项

学生可以从搜索引擎中直接输入"助学",或者通过"主题分类"、 "部门分类"、"标签分类"查找"助学金"相关服务事项。

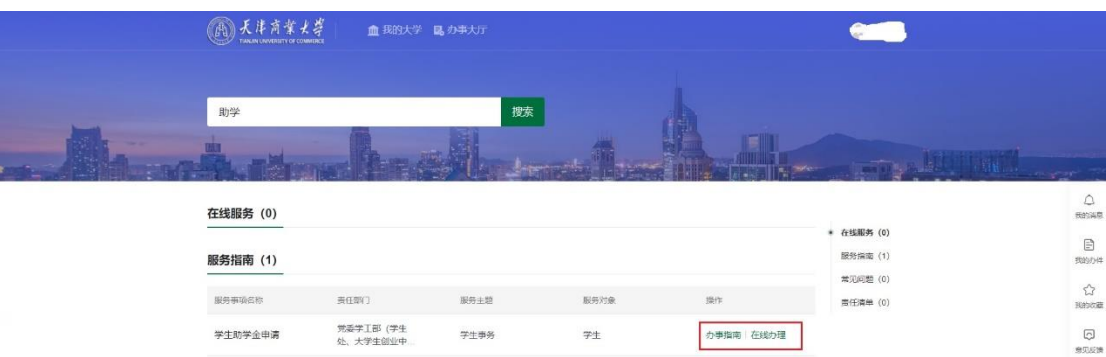

## 第三步:了解办事指南

学生先仔细阅读办事指南,了解具体办事流程。

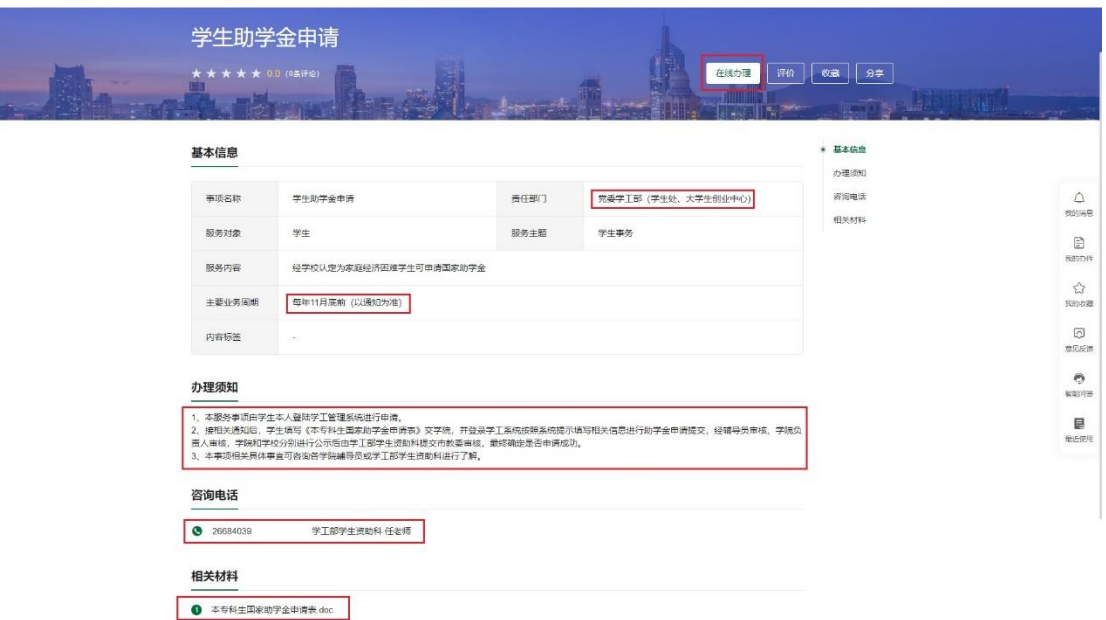

从办事指南中学生了解到一些重要信息:办理时间,办理须知, 咨询电话,哪个老师具体负责,申请表下载。通过这个页面学生对办 理"助学申请"这件事项的流程有了充分的了解。

第四步:开始办理事务

学生点击右上角的"在线办理",页面跳转到学工系统,按学工 系统要求填写表单提交就可以了。

整个服务办理过程免去了学生到学工部咨询,领表,交表的过程, 全程在手机上就可以办理,随时可以跟踪自己的办事进度。提高了学 生办事的效率,也减少了教师重复的解释工作。

#### 五、常见问题

#### 1.师生想要服务事项找不到怎么办?

服务事项是一个不断挖掘整理的过程,某些师生比较关注的服务 事项目前还没有上线也是正常的,师生可以通过"意见反馈"提需求, 网信办收到反馈会协助用户联系业务部门梳理相关服务内容,尽快更 新或者上线相关服务。

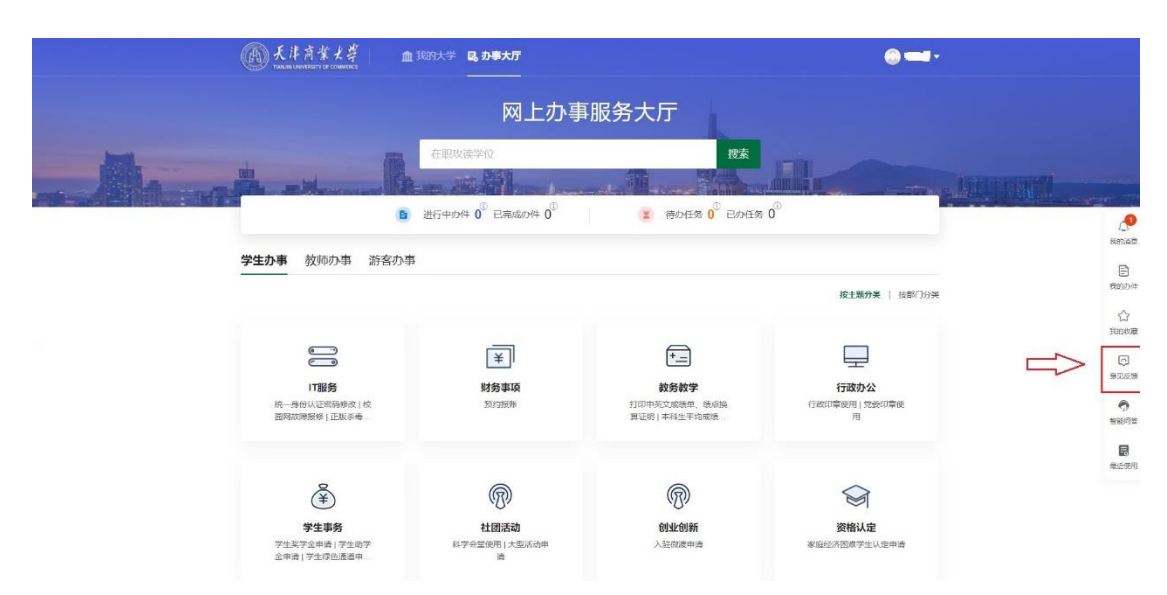

## 2.按照事项的办事指南办不了事情怎么办?

每一个服务事项是一个动态完善的过程,对于已经上线的每一个 服务事项,用户可以进行评价,如果用户发现服务事项有任何问题可 以在线和我们反馈。网信办会联系业务部门进行服务事项修改完善工 作。

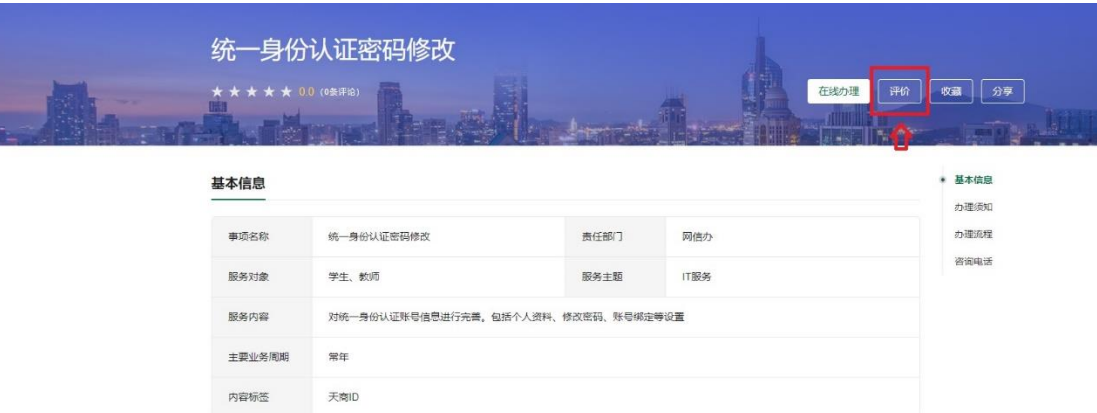

## 3.账号密码不记得了怎么办?

统一身份认证密码可以通过绑定的手机号或邮箱自助找回。

### 4. 点击"在线办理"为什么会提示"未授权的访问"?

每个应用系统对账号有权限划分,如果提示"未授权的访问", 说明此账号没有权限访问该系统。

## 六、获得帮助

网信办对办事大厅提供全方位技术支持服务,在使用过程中有任 何问题(网站、服务事项、应用系统、账号密码)都可以通过问题反 馈、工单、电话、上门咨询的方式获得帮助。

网信办咨询电话:26669578、26669577、26669579 网信办办公地点:教工活动中心 206(建设银行楼上)